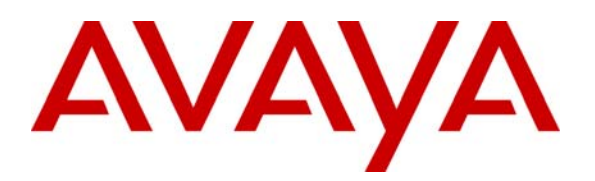

**Avaya Solution & Interoperability Test Lab** 

# **Application Notes for Configuring NetIQ AppManager with Avaya Communication Manager - Issue 1.0**

#### **Abstract**

These Application Notes describe the procedures for configuring NetIQ AppManager with Avaya Communication Manager.

AppManager is an end-to-end systems management solution including monitoring, reporting/analysis, diagnostics and resolution. AppManager is designed to manage a variety of components – from physical hardware to server applications to end-user response time. This list of components includes Avaya Communication Manager and associated Avaya IP Telephones comprising the Voice Over IP (VoIP) telephony environment. AppManager performs event monitoring of the call server and gathers call quality data in real-time that can be used to accurately and quickly reflect the end user call experience. In addition, AppManager monitors call activity in order to track call usage and call failures.

Information in these Application Notes has been obtained through DevConnect compliance testing and additional technical discussions. Testing was conducted via the DevConnect Program at the Avaya Solution and Interoperability Test Lab.

## **1. Introduction**

These Application Notes describe the procedures for configuring NetIQ AppManager with Avaya Communication Manager.

AppManager is an end-to-end systems management solution including monitoring, reporting/analysis, diagnostics and resolution. AppManager is designed to manage a variety of components – from physical hardware to server applications to end-user response time. This list of components includes Avaya Communication Manager and associated Avaya IP Telephones comprising the Voice Over IP (VoIP) telephony environment. AppManager performs event monitoring of the call server and gathers call quality data in real-time that can be used to accurately and quickly reflect the end user call experience. In addition, AppManager monitors call activity in order to track call usage and call failures.

To perform the monitoring functions, AppManager uses the following interfaces into the Avaya IP Telephony environment.

- Simple Network Management Protocol (SNMP) AppManager uses SNMP to collect configuration and status information from Avaya Communication Manager.
- Real-time Transport Control Protocol (RTCP) AppManager uses RTCP data from the Avaya IP Telephones to gather call quality metrics.
- Call Detail Recording (CDR) records AppManager uses CDR records from Avaya Communication Manager to track call usage.

#### **1.1. Configuration**

**Figure 1** illustrates the configuration used in these Application Notes. In the sample configuration, two sites are connected via an H.323 trunk. AppManager only monitors the VoIP infrastructure at site 1. Site 2 is present simply to generate inter-site traffic across the H.323 trunk.

Site 1 has a redundant pair of Avaya S8720 Servers running Avaya Communication Manager with an Avaya G650 Media Gateway. Also at this site is NetIQ AppManager running on a Windows 2003 Server. The AppManager installation includes the Operator Console which is used to perform AppManager configuration. In addition to the main AppManager installation, a proxy agent must also be installed which collects data from Avaya Communication Manager. This AppManager agent may be installed on the same Windows server as the main installation or on a separate PC. In the case of the compliance test, the AppManager agent was installed on the same server as the main installation. Endpoints at this site include Avaya 4600 Series IP Telephones (with H.323 firmware), Avaya 9600 Series IP Telephones (with H.323 firmware), and an Avaya 6400 Series Digital Telephone.

Site 2 has an Avaya S8300 Server running Avaya Communication Manager in an Avaya G700 Media Gateway. Endpoints at this site include Avaya 4600 Series IP Telephones (with H.323 firmware), Avaya 9600 Series IP Telephones (with H.323 firmware), and an Avaya 6400 Series Digital Telephone.

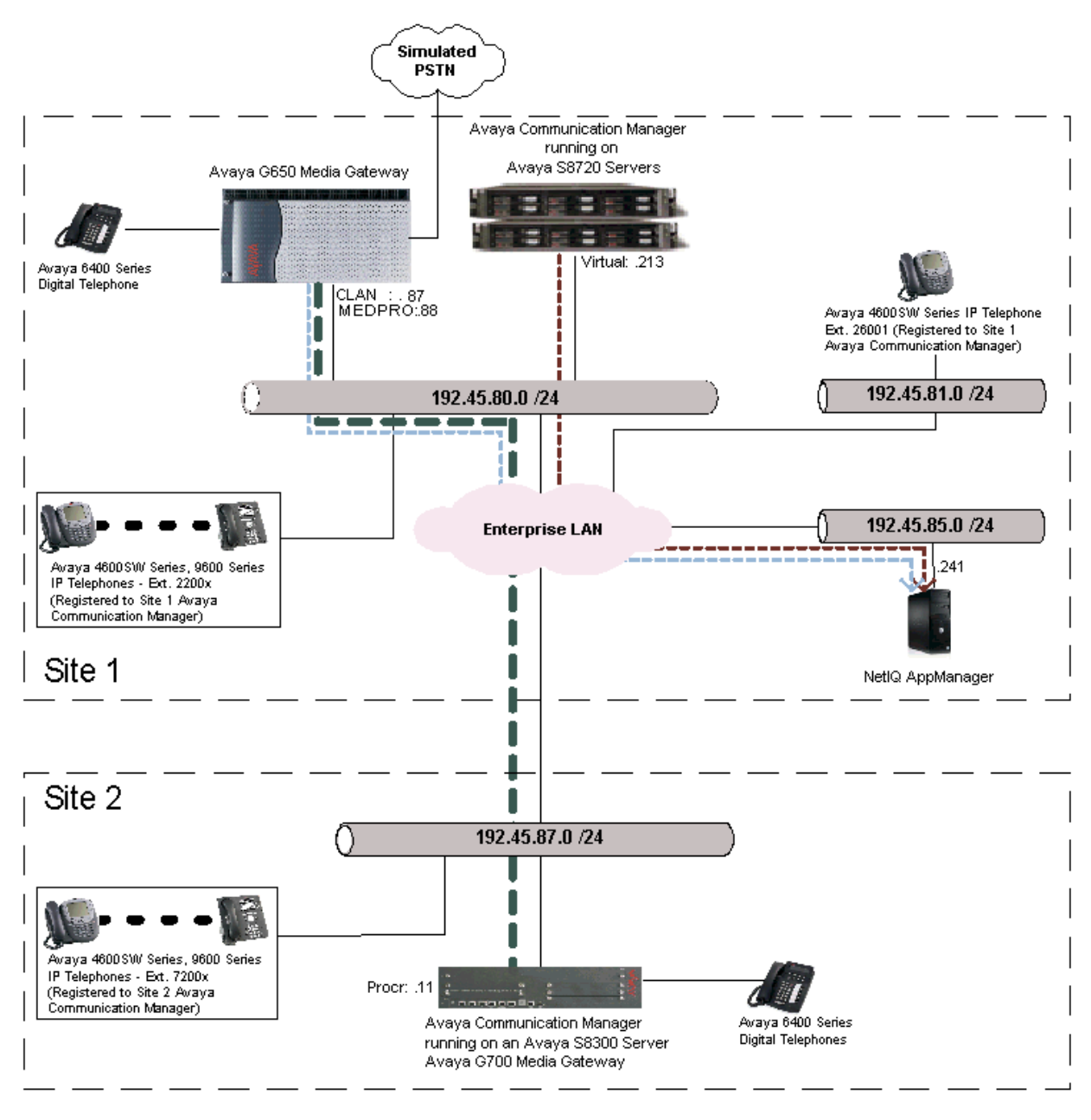

IP Trunk RTCP Path (from S8720) -----CDR Path (from CLAN) -----

#### **Figure 1: AppManager Test Configuration**

### **2. Equipment and Software Validated**

The following equipment and software/firmware were used for the sample configuration provided:

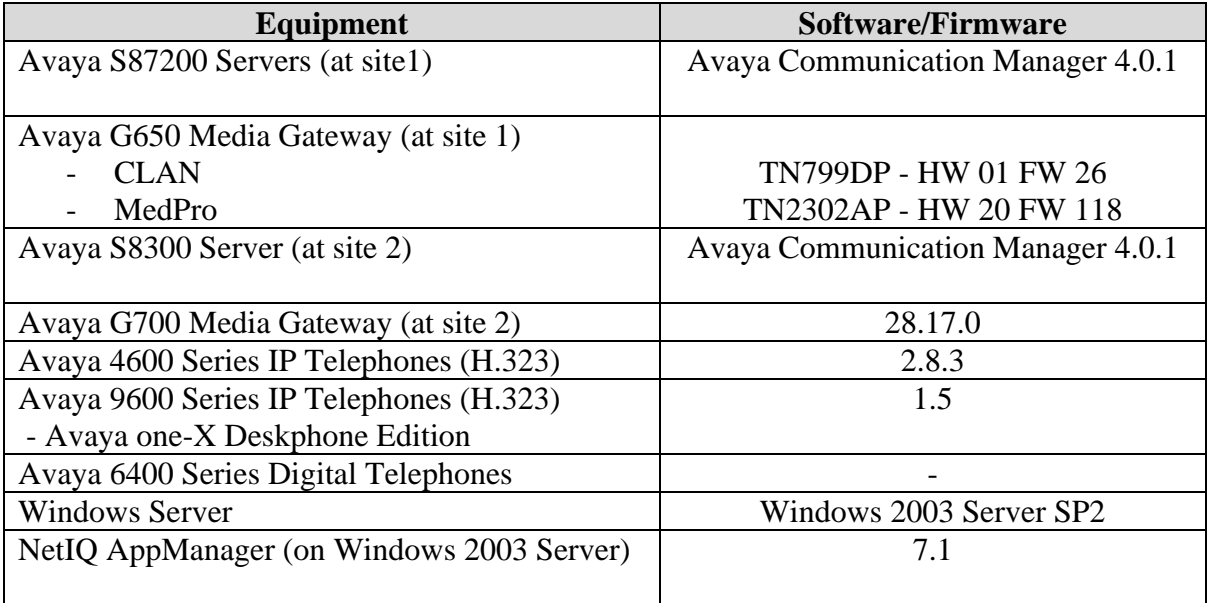

## **3. Configure Avaya Communication Manager**

This section describes the Avaya Communication Manager configuration at site 1 necessary to interoperate with AppManager. In the test configuration, AppManager did not monitor site 2 so no configuration of Avaya Communication Manager at that site is necessary. This section is divided into three sub-sections describing the three interfaces used by AppManager to gather data on the VoIP infrastructure. **Section 3.1** describes the SNMP configuration, **Section 3.2** describes the RTCP configuration and **Section 3.3** describes the CDR configuration.

The configuration of Avaya Communication Manager in **Section 3.1** was performed using the Web interface. The configuration described in **Sections 3.2** and **3.3** was performed using the System Access Terminal (SAT). After the completion of the configuration, perform a **save translation** command to make the changes permanent.

#### **3.1. SNMP**

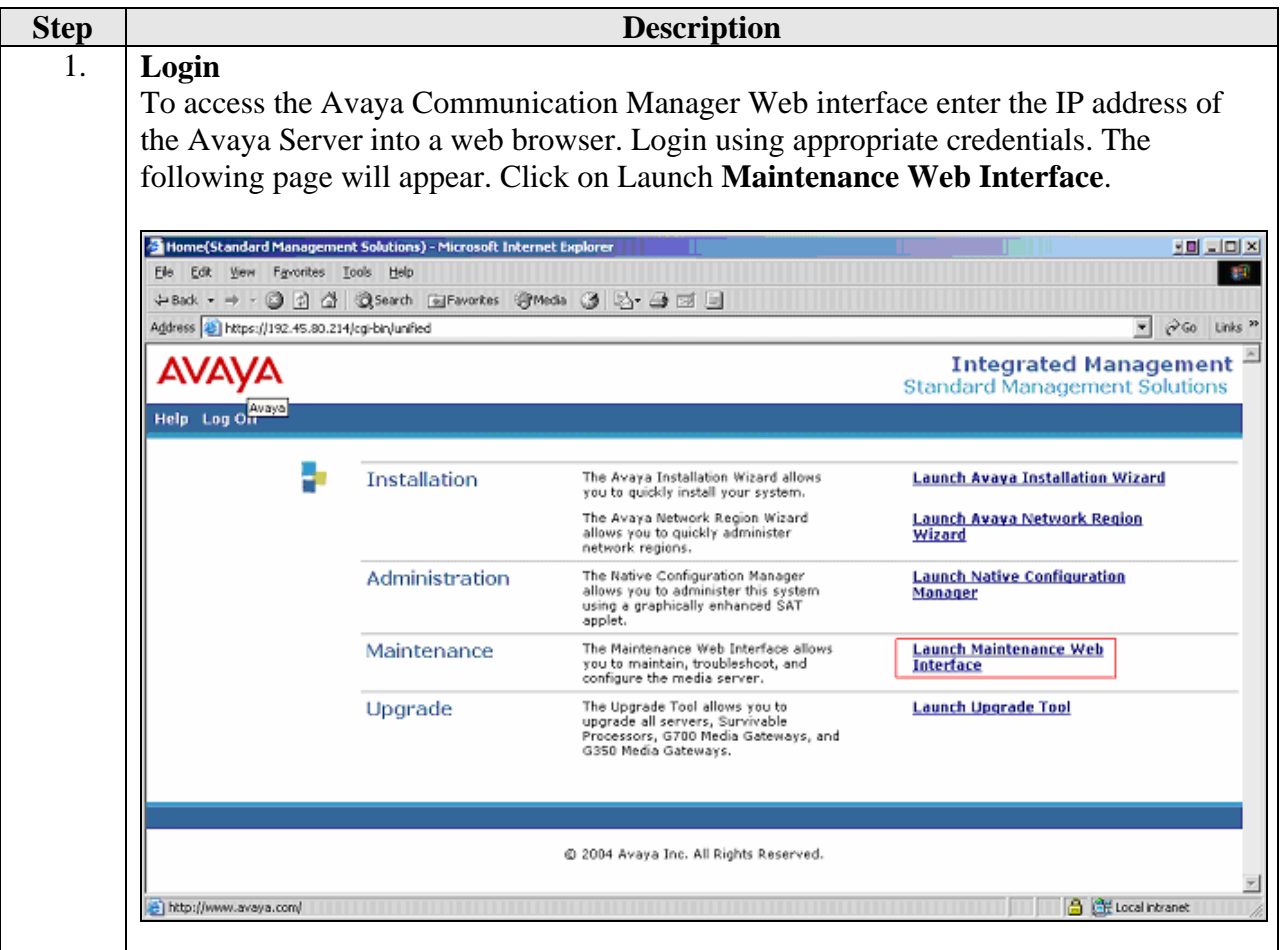

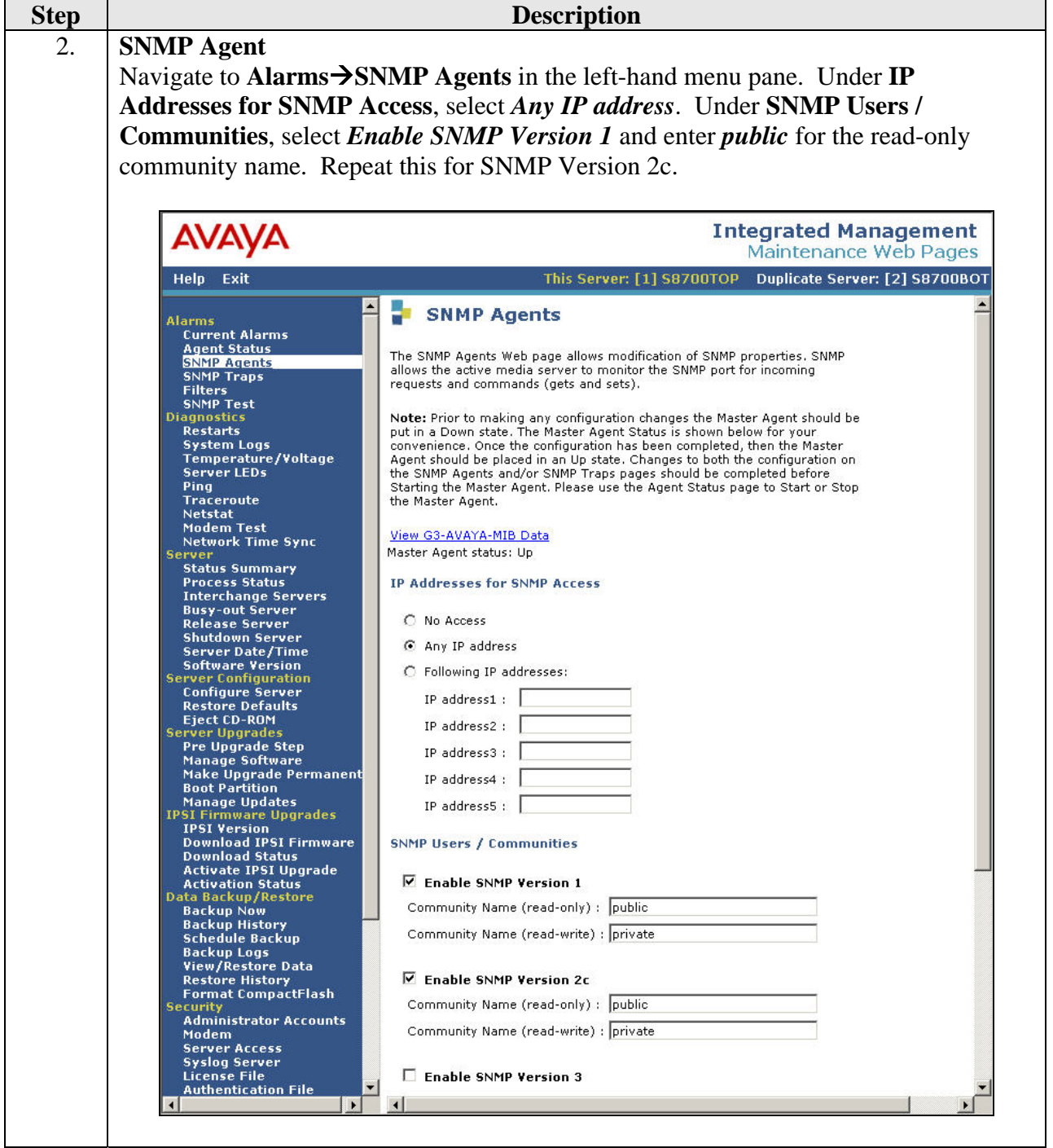

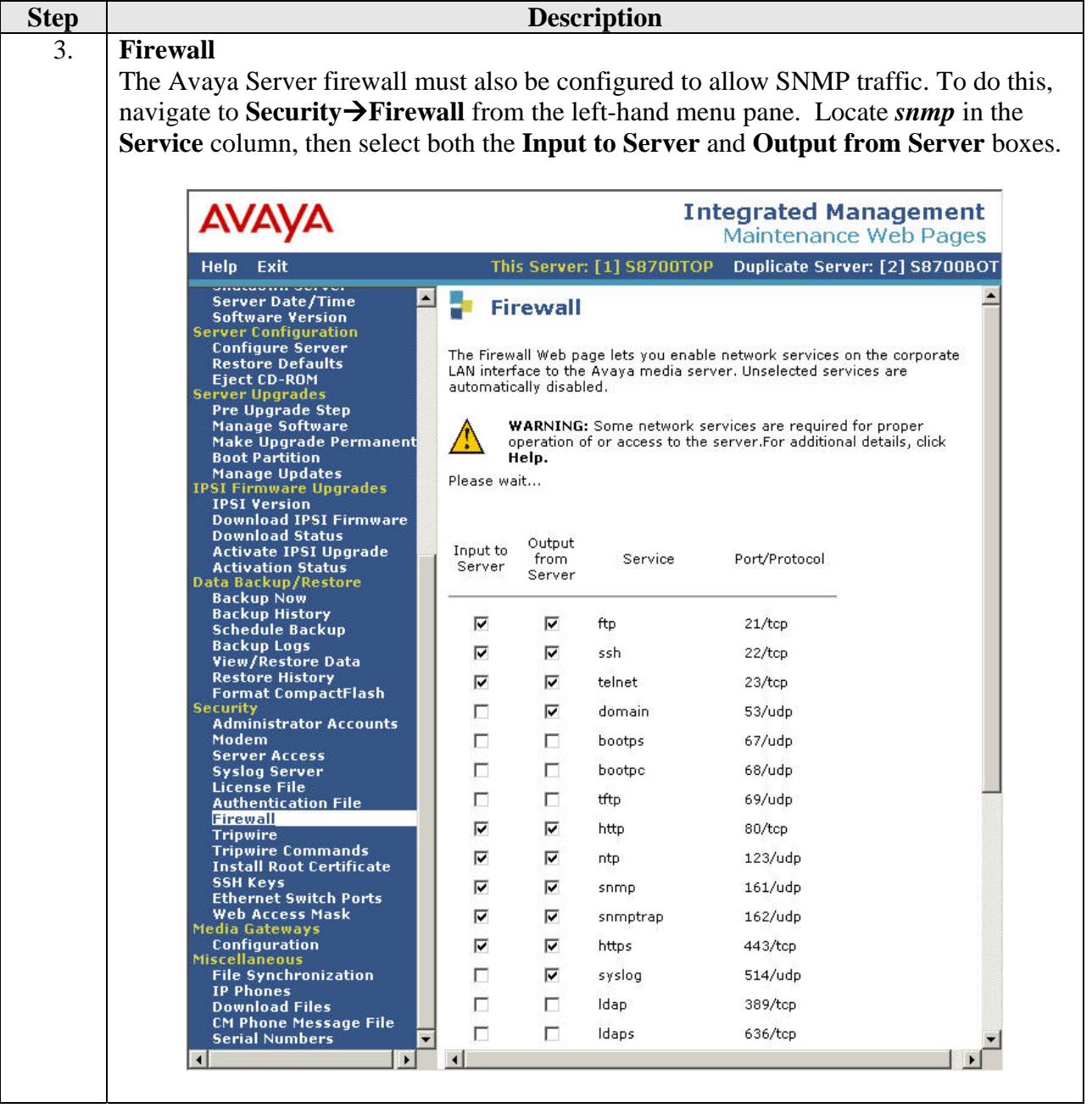

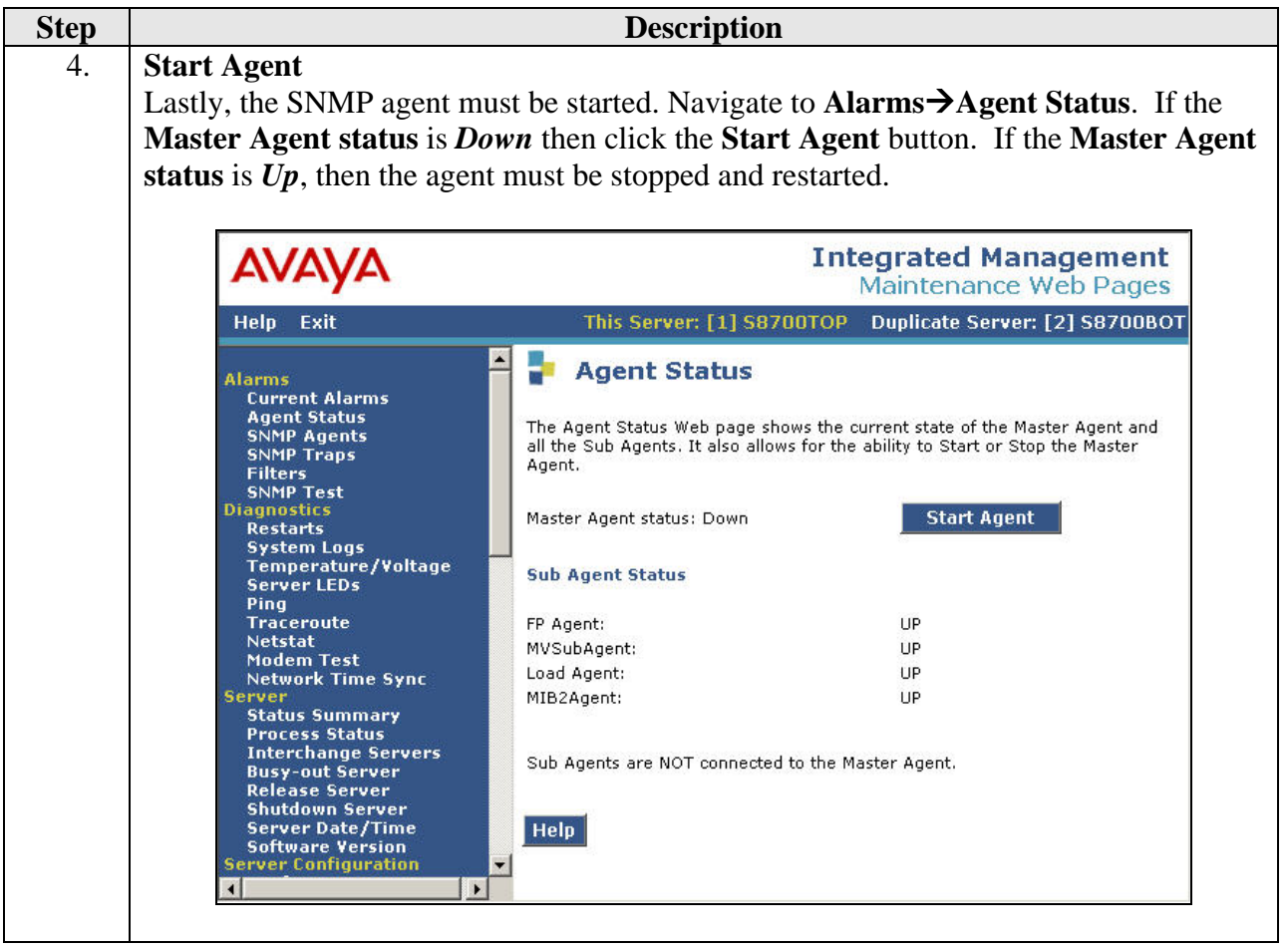

#### **3.2. RTCP**

This section describes the RTCP configuration. It is performed using the Avaya Communication Manager SAT interface.

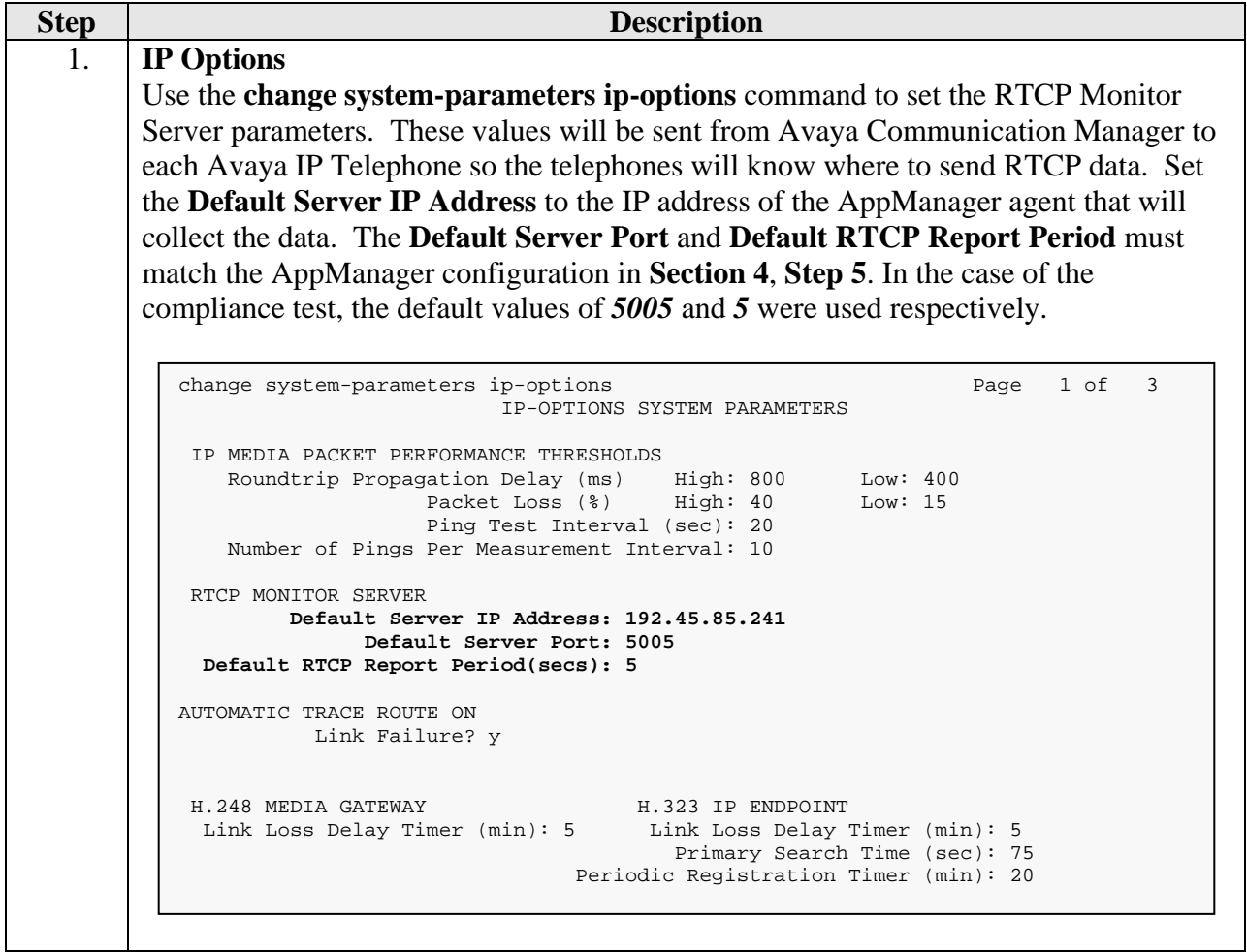

#### **3.3. CDR**

This section describes the CDR configuration. It is performed using the Avaya Communication Manager SAT interface.

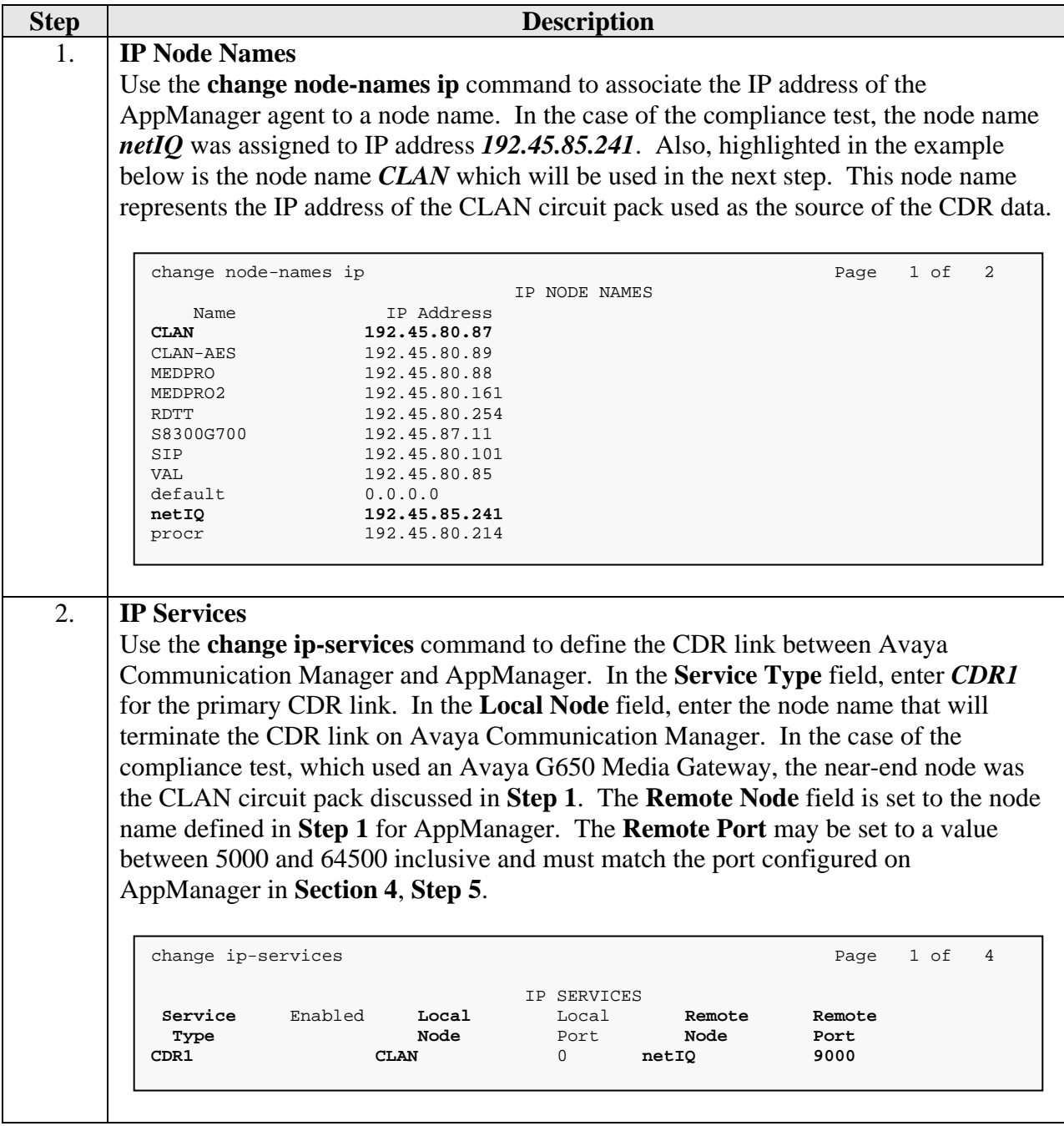

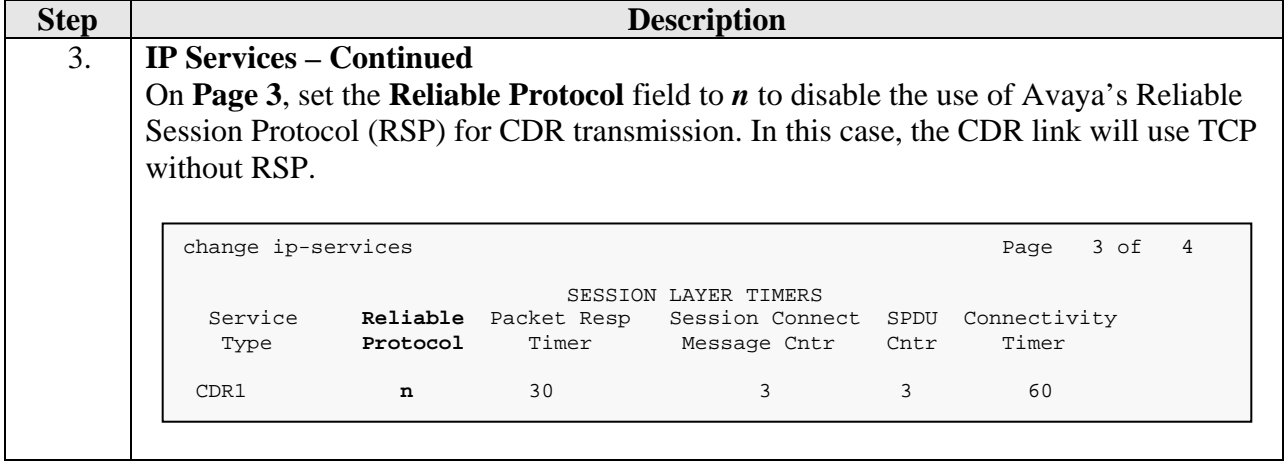

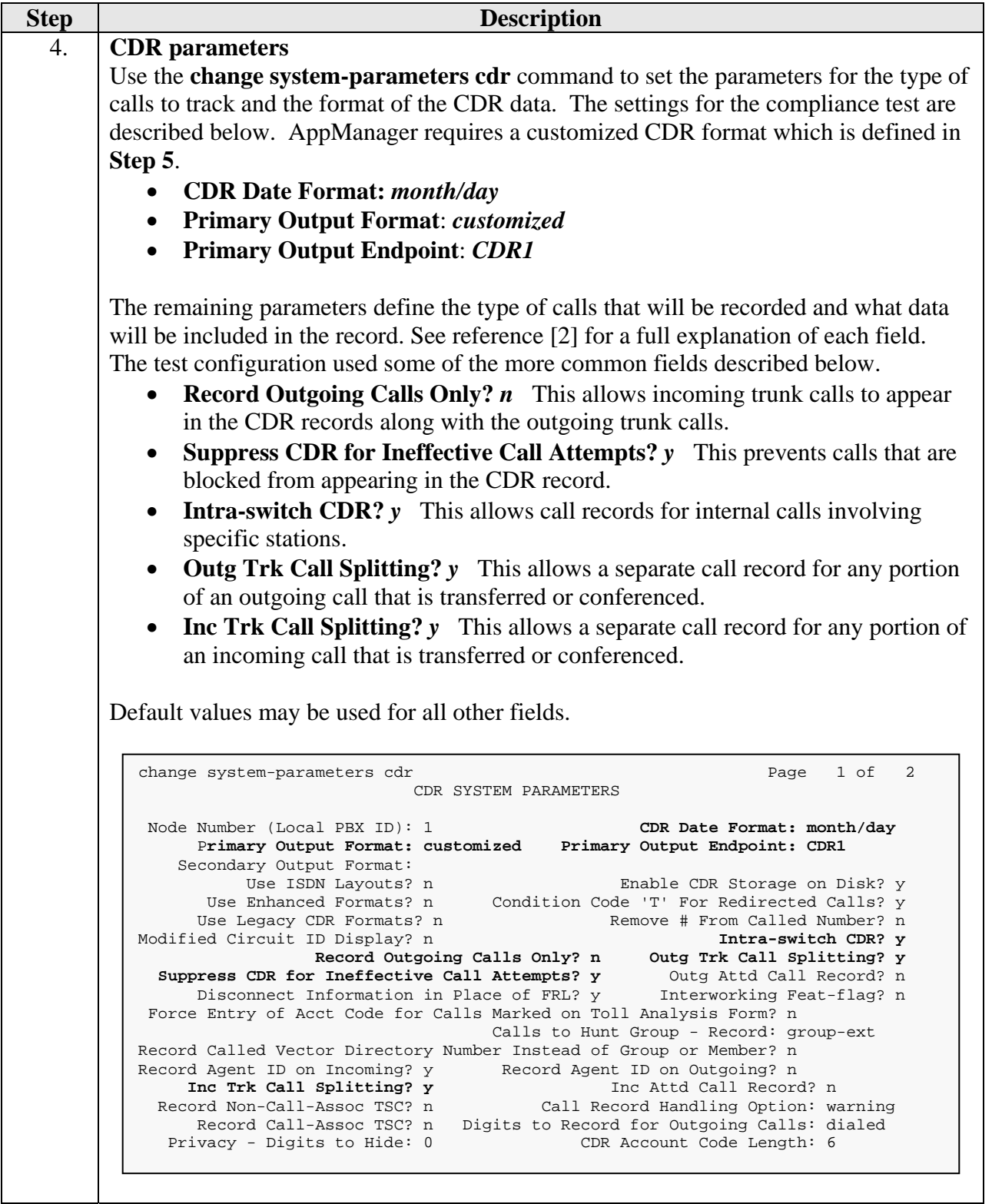

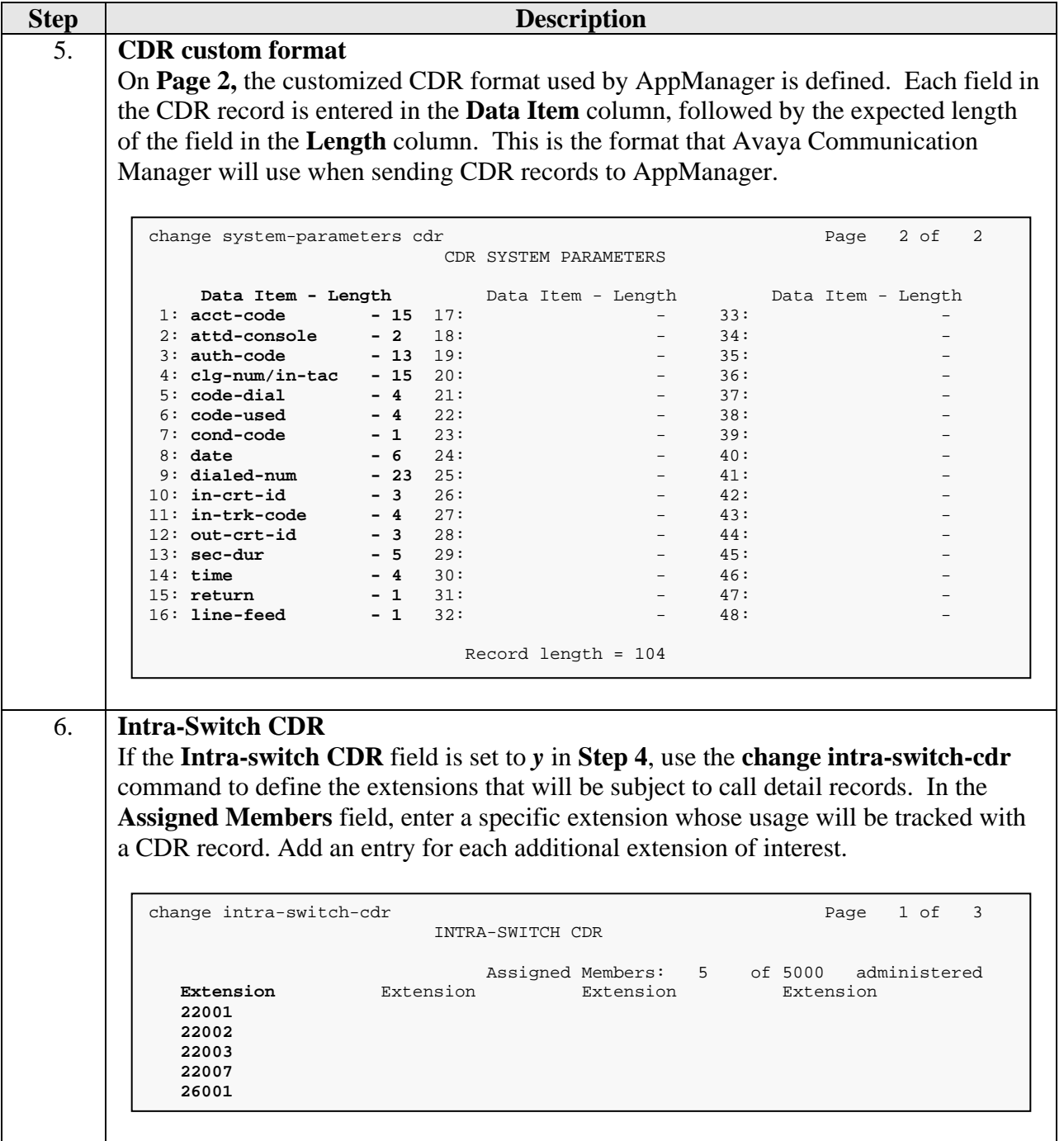

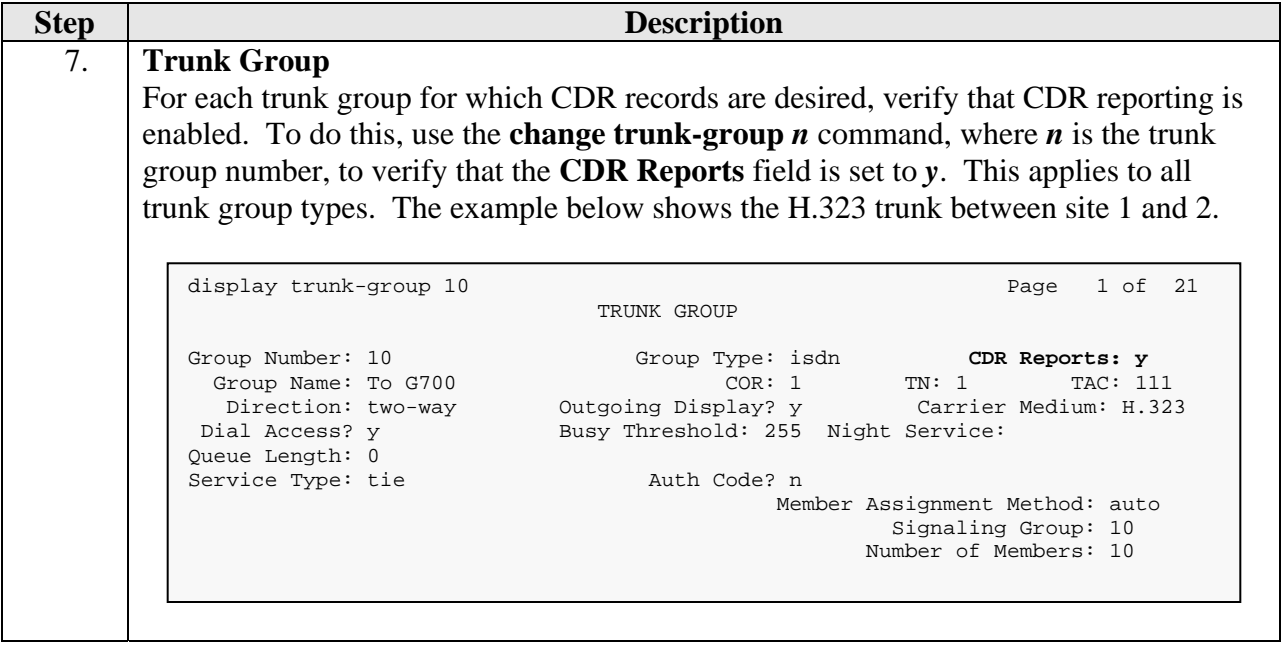

# **4. Configure NetIQ AppManager**

This section describes the configuration of AppManager. It assumes that the application and all required software components have been installed. It also assumes all components have been properly licensed.

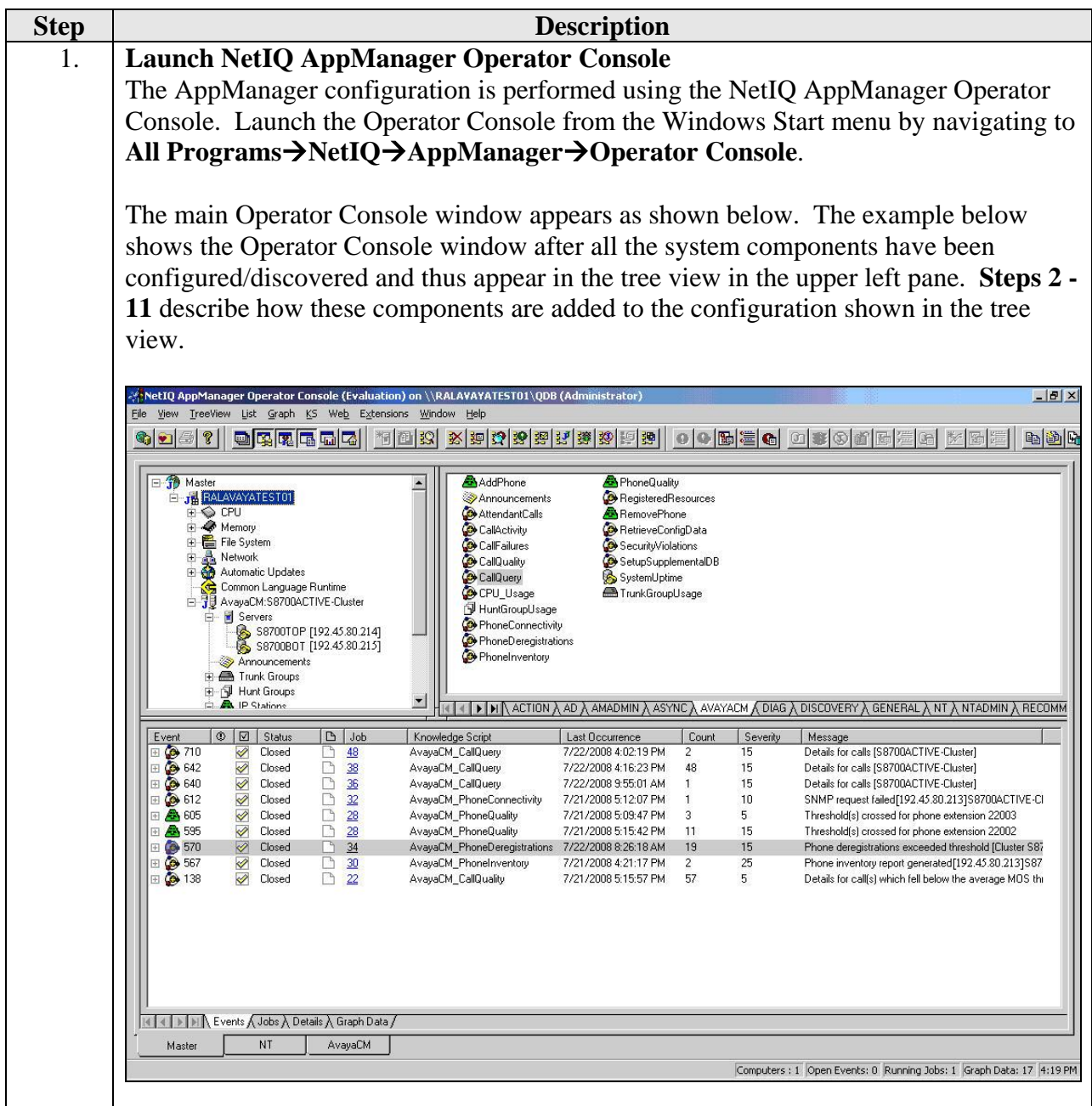

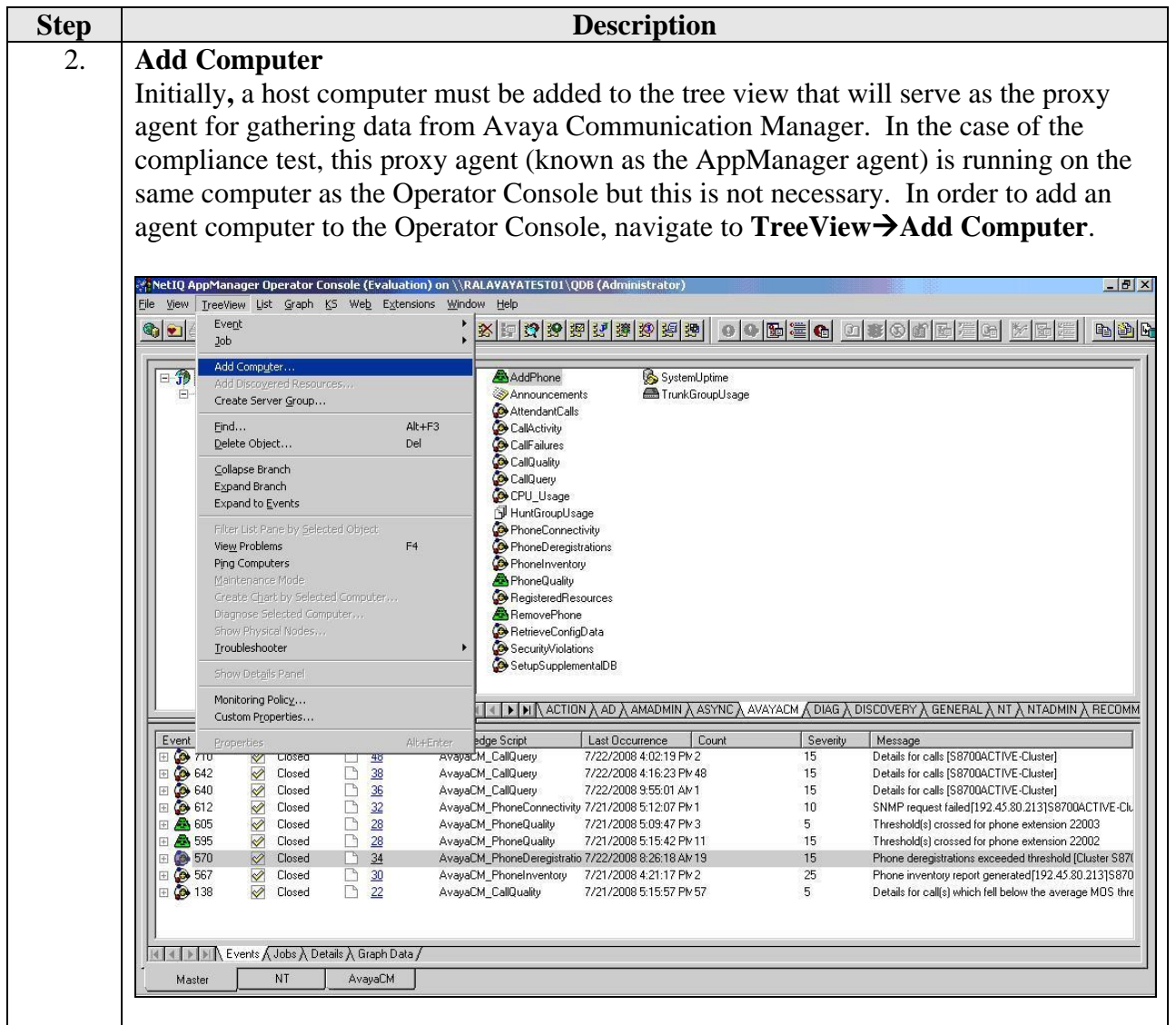

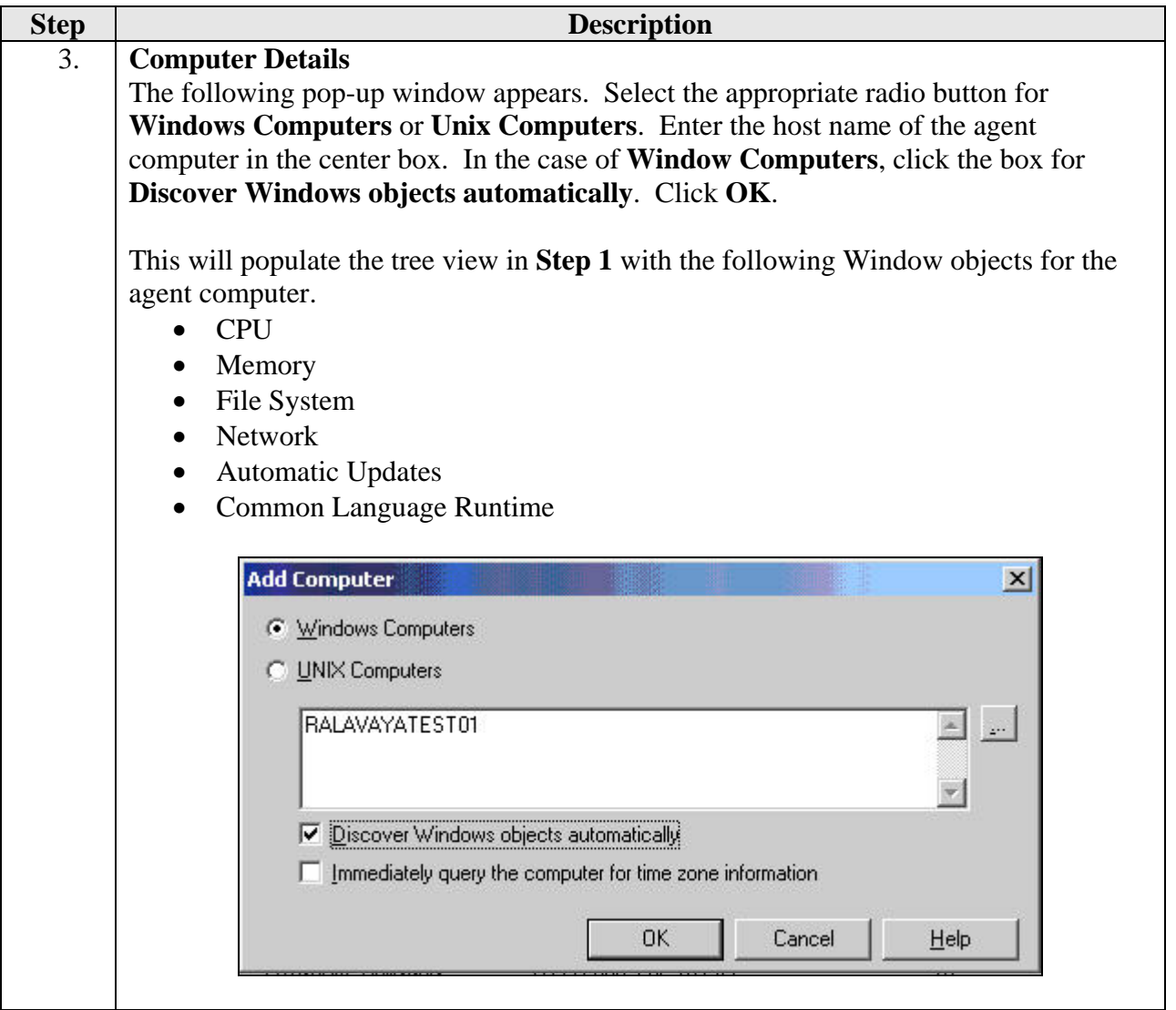

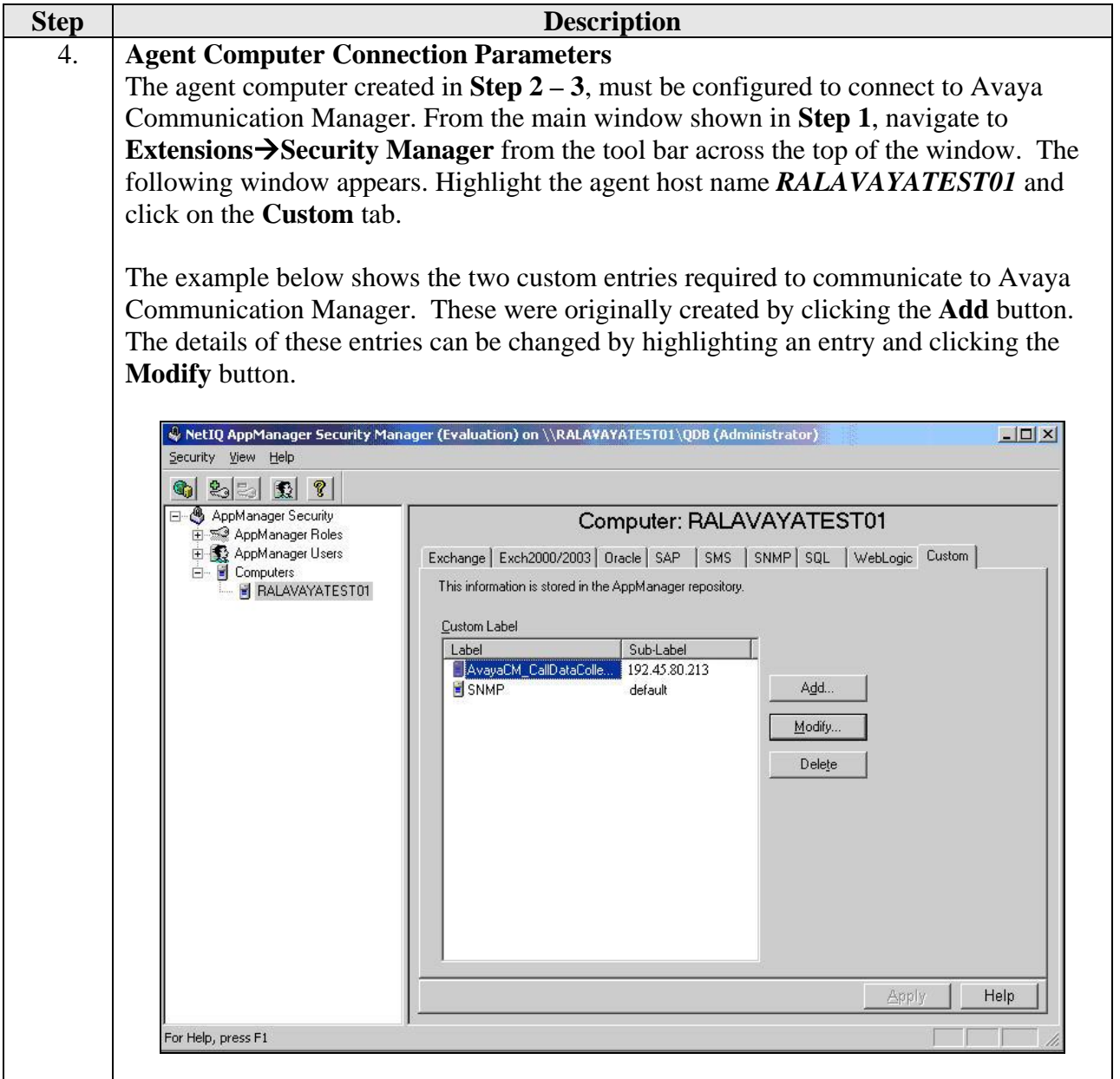

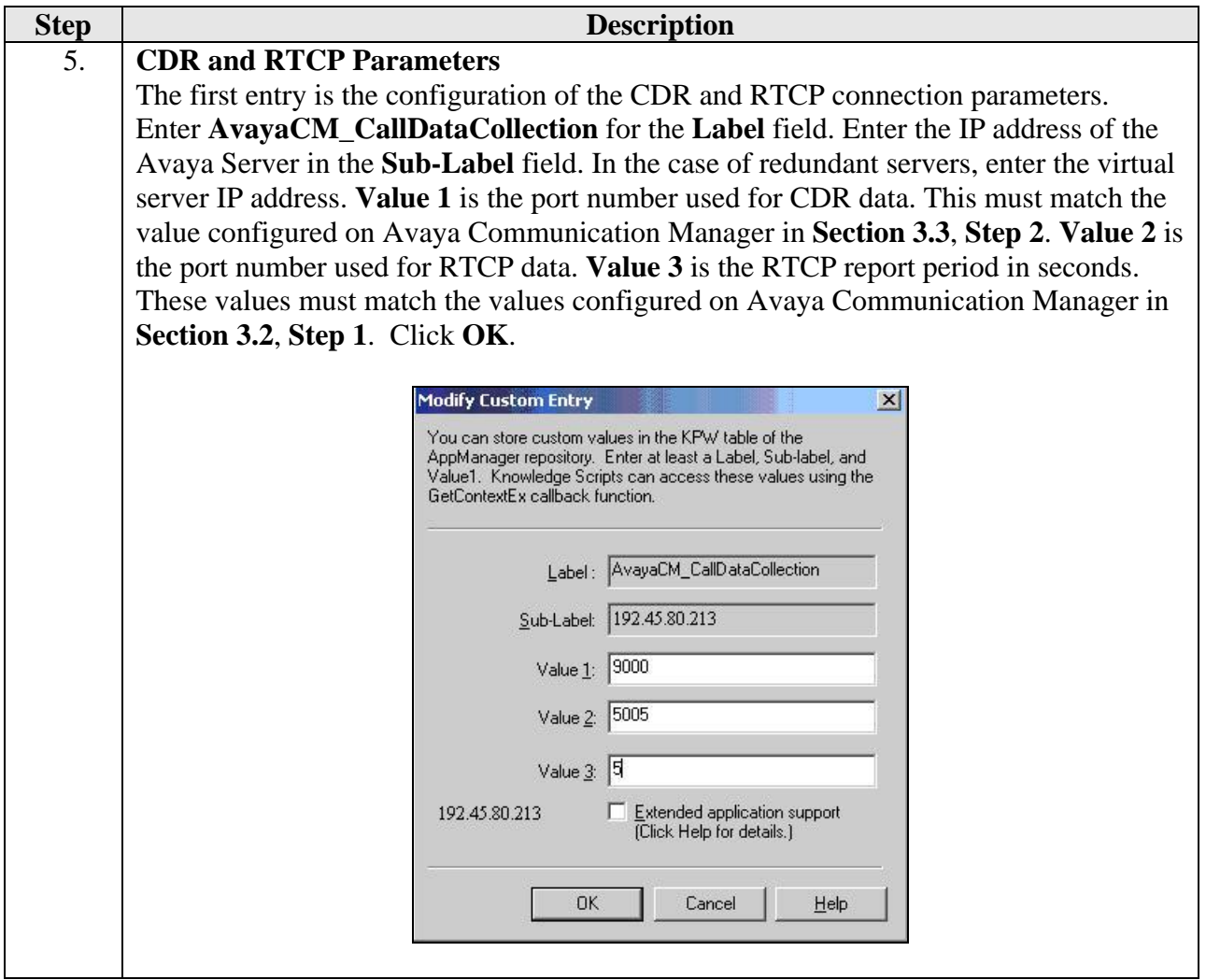

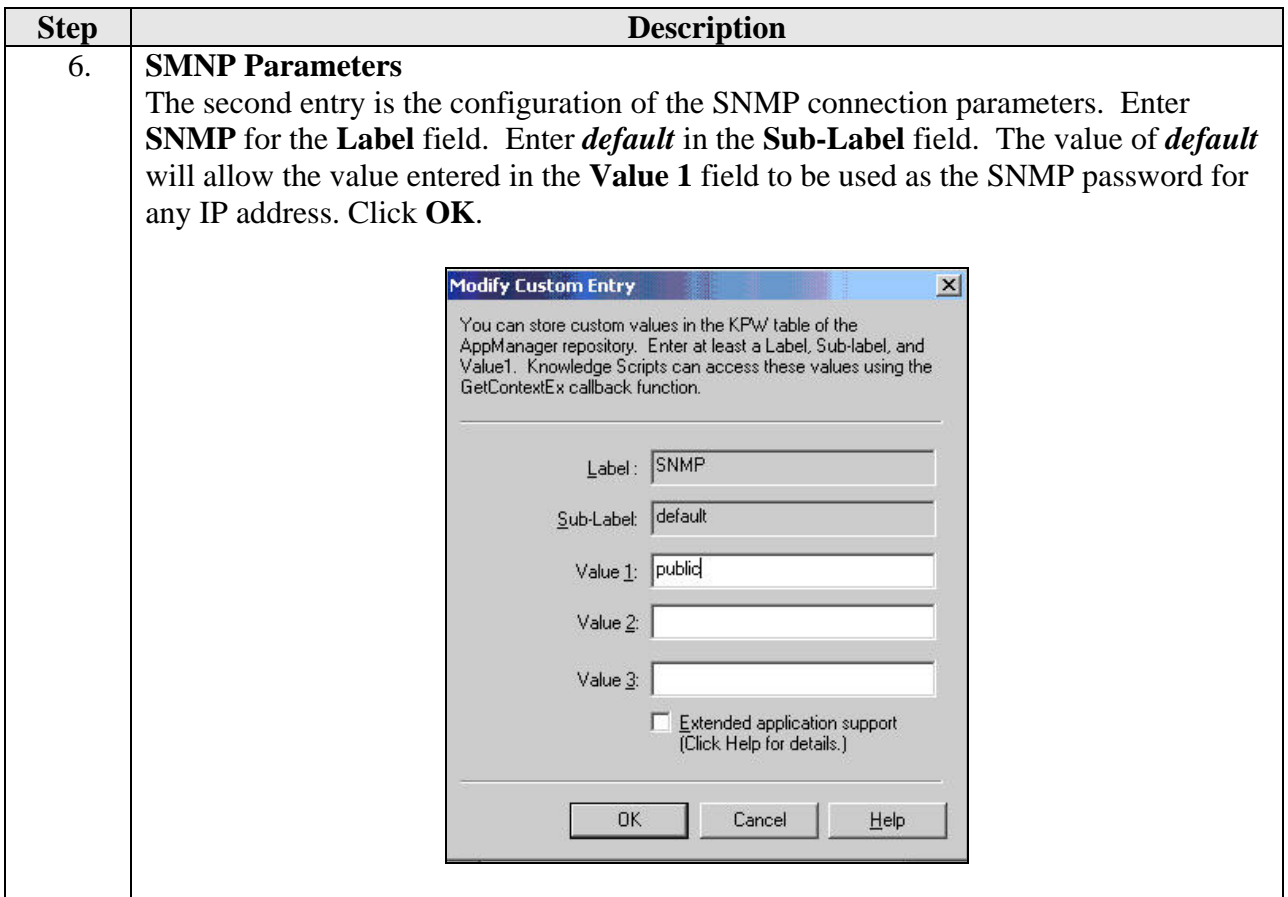

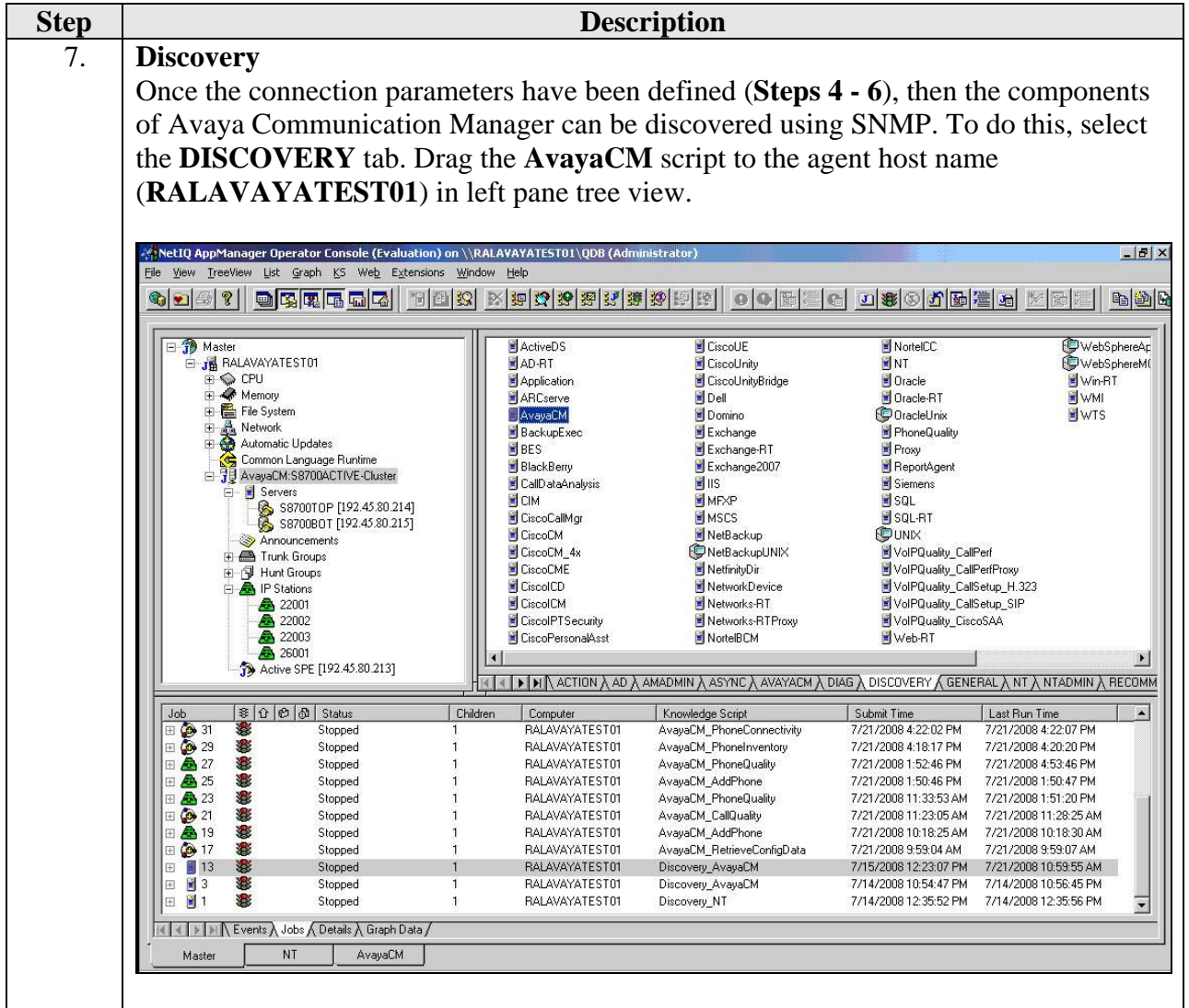

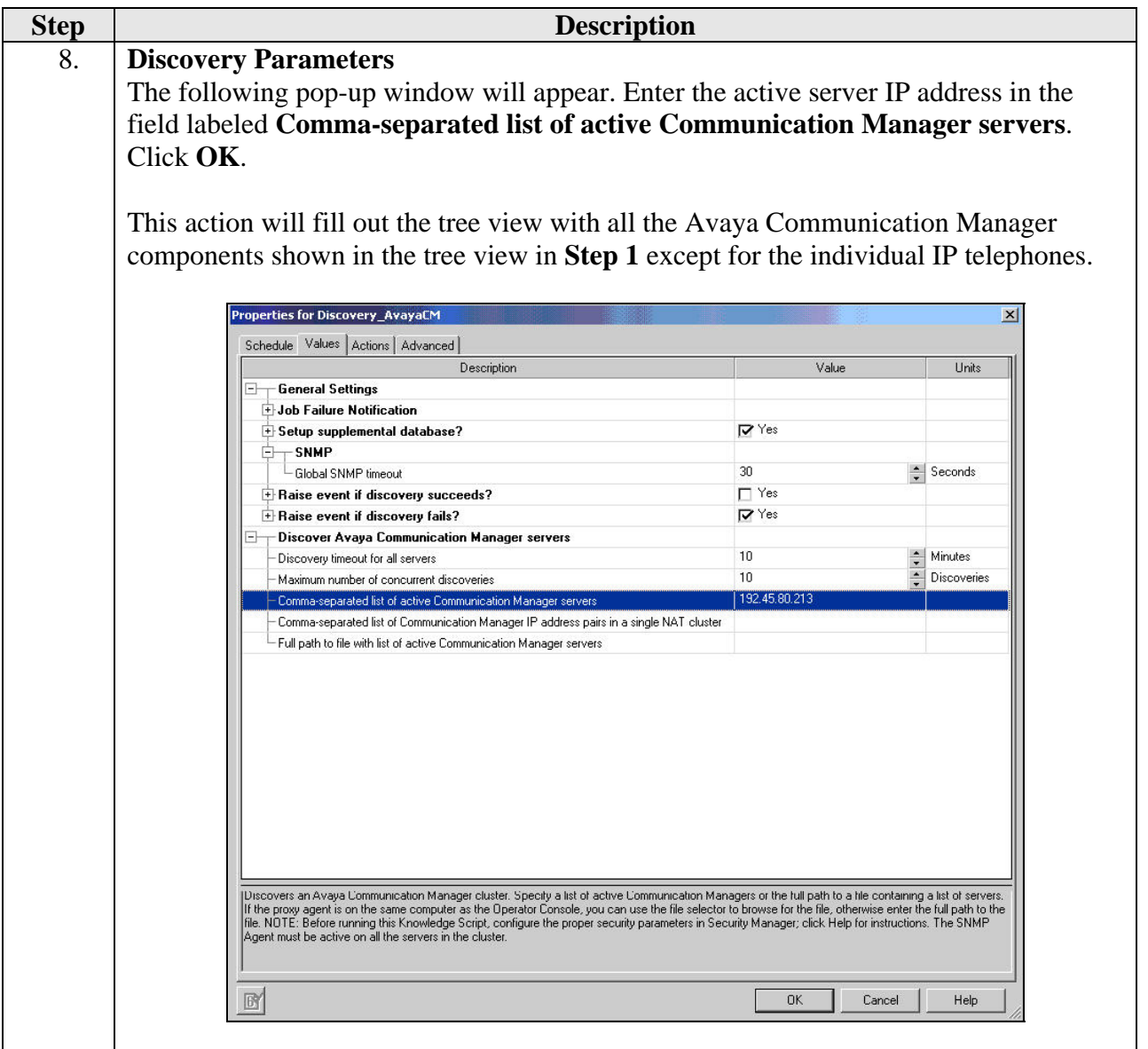

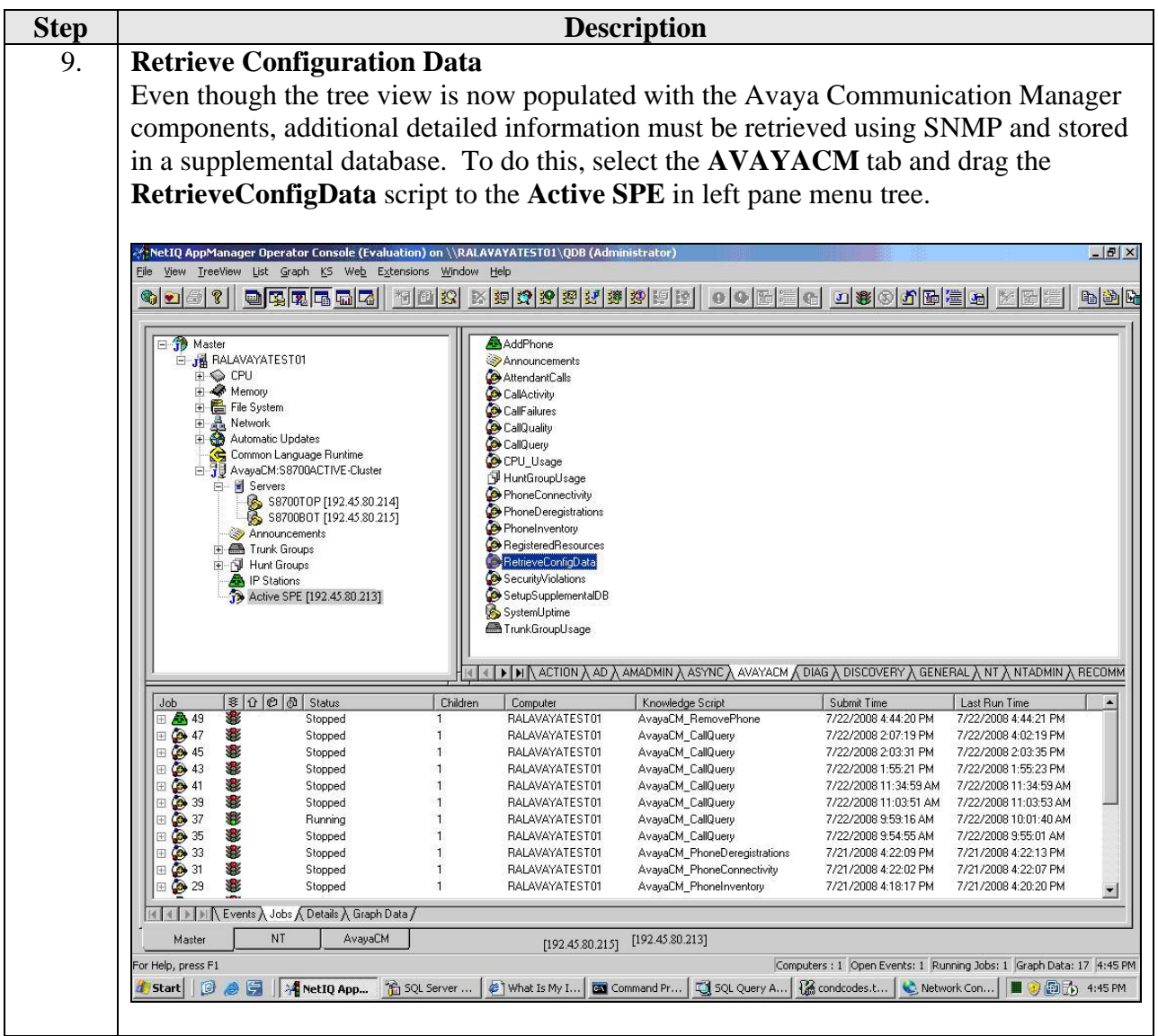

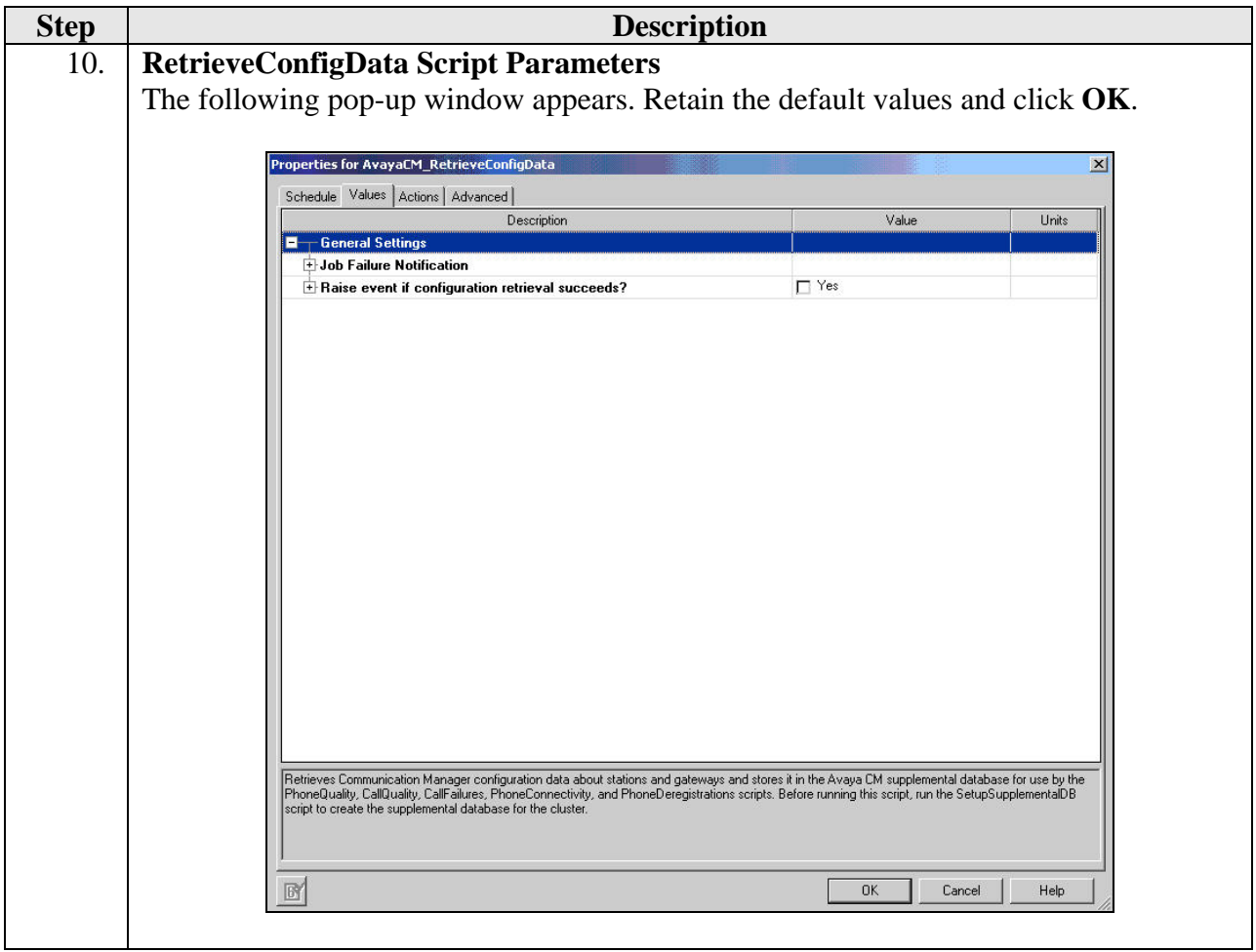

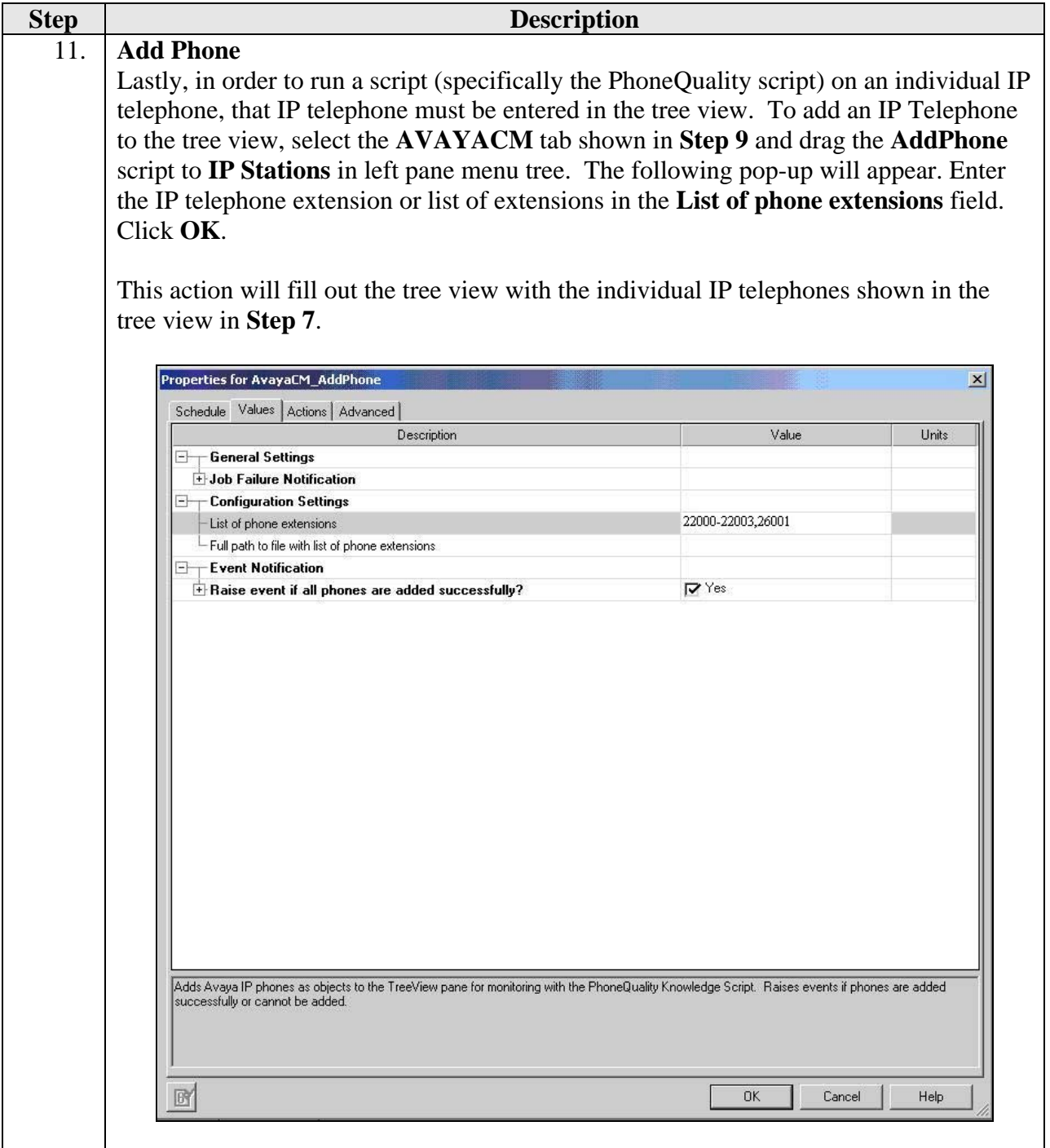

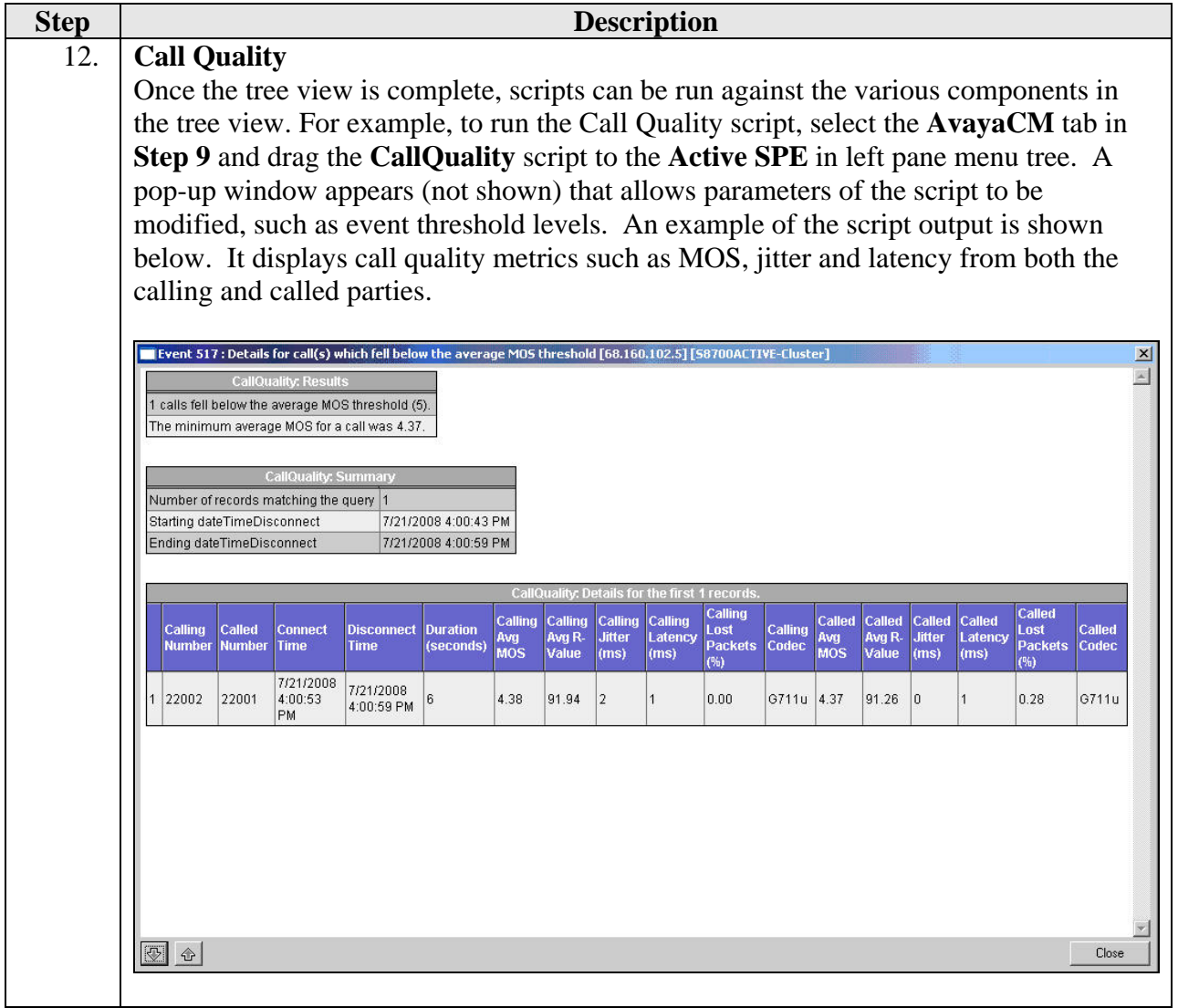

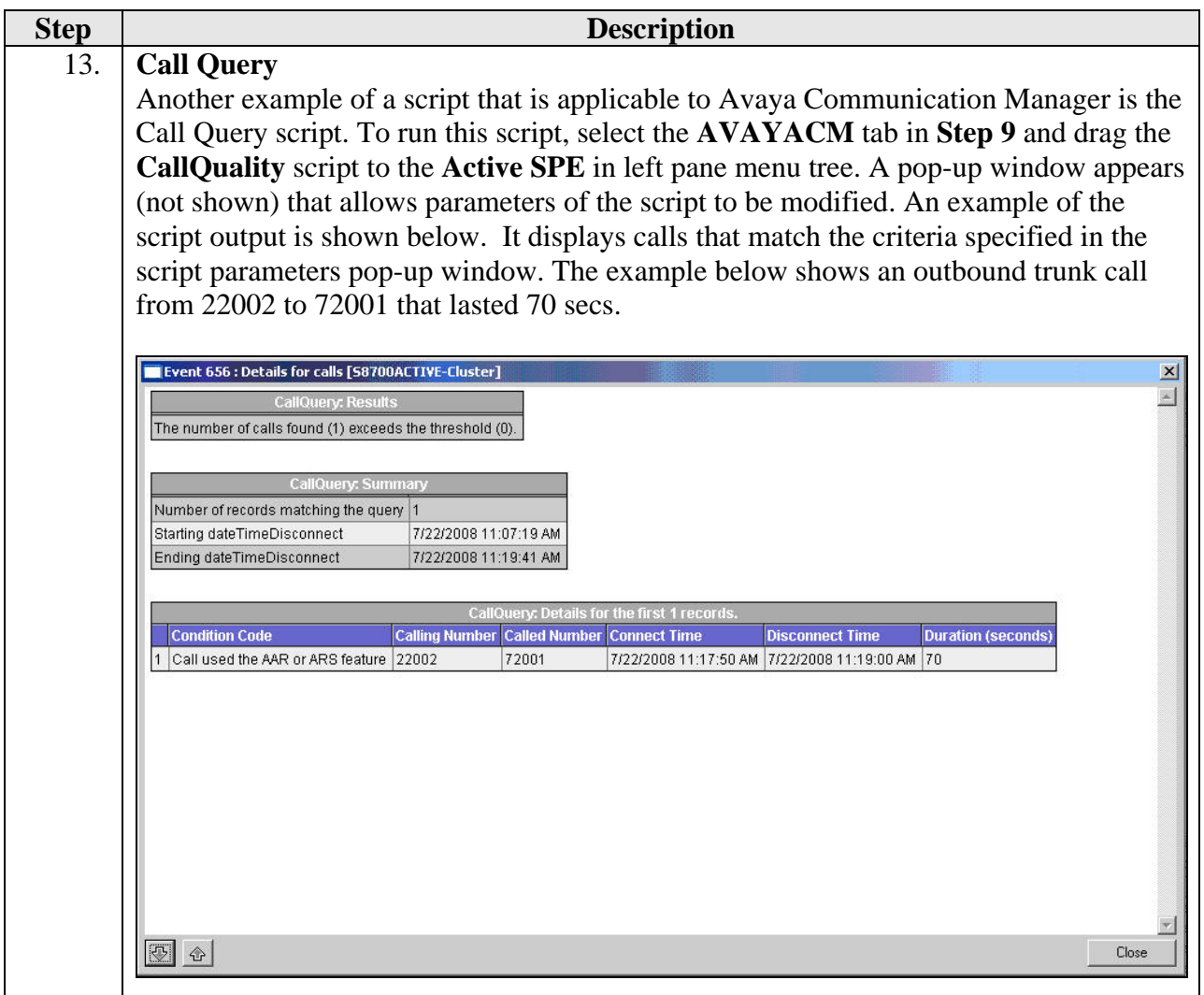

### **5. Interoperability Compliance Testing**

This section describes the compliance testing used to verify the interoperability of NetIQ AppManager with Avaya Communication Manager. This section covers the general test approach and the test results.

#### **5.1. General Test Approach**

The general approach was to place various types of calls to and from stations, collect VoIP call quality data from AppManager, and compare collected values with Avaya IP Telephone's Network Audio Quality values. In addition, CDR data displayed in the call query output from AppManager was compared to the CDR data received by an Avaya CDR test tool. For feature testing, the types of calls included internal calls, inbound trunk calls, outbound trunk calls, transferred calls, and conferenced calls. During the compliance test, a network impairment tool was utilized to simulate network delay and packet drop. Verification of each call was made by performing queries into the AppManager data and looking at the results recorded. For serviceability testing, failures such as cable pulls and resets were applied.

#### **5.2. Test Results**

AppManager successfully passed compliance testing. The following observations were made during the compliance test:

- **AppManager does not display the correct Avaya Communication Manager version from its** SNMP query of this data.
- In the Call Quality script, it is not always possible for AppManager to determine accurately which number was the calling party and which number was the called party. So in some instances, these numbers are reversed in the output. In the Call Query script which relies on CDR output from Avaya Communication Manager for this data, these two values are displayed correctly.
- In the Call Quality script output, some call entries appeared with a colon  $($ ; in the extension name. This also had the side effect of causing two entries for a single call in the call output.
- CDR records with the condition code of "G" (calls that terminate to a ringing station) were not displayed properly in the Call Query script output.

## **6. Verification Steps**

The following steps may be used to verify the configuration.

- Use the **ping** command to verify connectivity from AppManager to all devices.
- Verify that calls can be successfully completed between the IP and digital telephones.
- Compare VoIP quality data from the following sources:
	- o Network impairment tool settings
	- o Avaya IP Telephone's Network Audio Quality data
	- o Avaya's CDR test tool
	- o AppManager

### **7. Support**

For technical support on AppManager, contact NetIQ via the **Support & Services** link at www.netiq.com.

## **8. Conclusion**

These Application Notes describe the procedures required to configure NetIQ AppManager to interoperate with Avaya Communication Manager. AppManager successfully passed compliance testing with the observations documented in **Section 5.2**.

# **9. Additional References**

- [1] *Feature Description and Implementation For Avaya Communication Manager*, Doc # 555-245- 205, Issue 6.0, January 2008.
- [2] *Administrator Guide for Avaya Communication Manager*, Doc # 03-300509, Issue 4, January 2008.
- [3] *NetIQ AppManager For Avaya Communication Manager Management Guide*, May, 2008.

Product documentation for Avaya products may be found at http://support.avaya.com.

Product documentation for AppManager may be found at http://www.netiq.com.

#### **©2008 Avaya Inc. All Rights Reserved.**

Avaya and the Avaya Logo are trademarks of Avaya Inc. All trademarks identified by  $\circledR$  and <sup>TM</sup> are registered trademarks or trademarks, respectively, of Avaya Inc. All other trademarks are the property of their respective owners. The information provided in these Application Notes is subject to change without notice. The configurations, technical data, and recommendations provided in these Application Notes are believed to be accurate and dependable, but are presented without express or implied warranty. Users are responsible for their application of any products specified in these Application Notes.

Please e-mail any questions or comments pertaining to these Application Notes along with the full title name and filename, located in the lower right corner, directly to the Avaya DevConnect Program at devconnect@avaya.com.